# **jrnr Documentation**

*Release 0.2.4*

**ClimateImpactLab**

**Apr 21, 2020**

## Contents

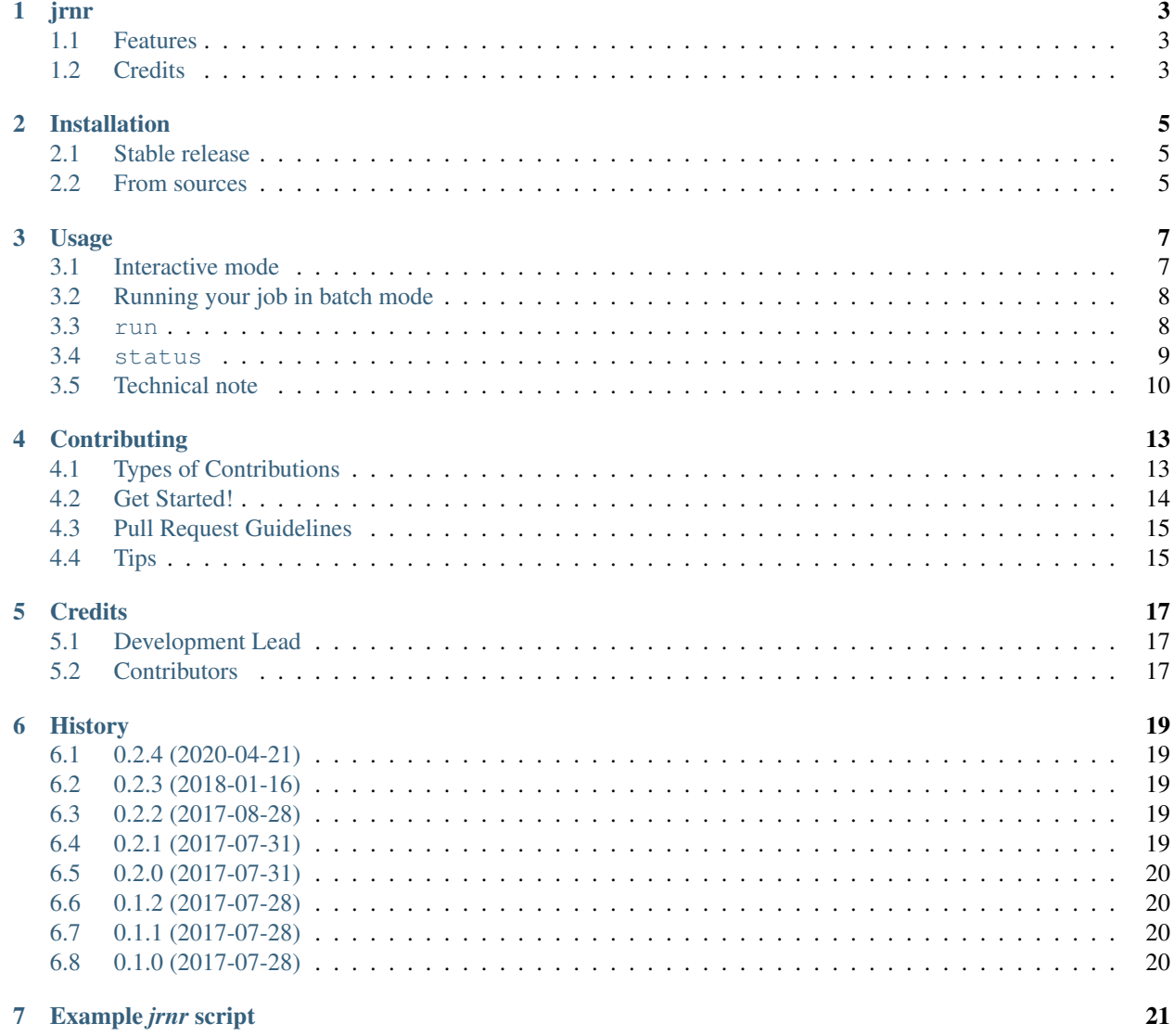

#### [8 Indices and tables](#page-30-0) 27

Contents:

jrnr

<span id="page-6-0"></span>Job Runner for Climate Impact Lab Jobs

- Free software: MIT license
- Documentation: [https://jrnr.readthedocs.io.](https://jrnr.readthedocs.io)

jrnr is a tool to help you create, manage, and monitor your highly parallelizable jobs.

## <span id="page-6-1"></span>**1.1 Features**

- Job set-up utility for running parallel jobs
- Currently only supports running slurm jobs

## <span id="page-6-2"></span>**1.2 Credits**

This package was created with [Cookiecutter](https://github.com/audreyr/cookiecutter) and the [audreyr/cookiecutter-pypackage](https://github.com/audreyr/cookiecutter-pypackage) project template.

## Installation

### <span id="page-8-1"></span><span id="page-8-0"></span>**2.1 Stable release**

To install jrnr, run this command in your terminal:

**\$** pip install jrnr

This is the preferred method to install jrnr, as it will always install the most recent stable release.

If you don't have [pip](https://pip.pypa.io) installed, this [Python installation guide](http://docs.python-guide.org/en/latest/starting/installation/) can guide you through the process.

## <span id="page-8-2"></span>**2.2 From sources**

The sources for jrnr can be downloaded from the [Github repo.](https://github.com/ClimateImpactLab/jrnr)

You can either clone the public repository:

**\$** git clone git://github.com/ClimateImpactLab/jrnr

Or download the [tarball:](https://github.com/ClimateImpactLab/jrnr/tarball/master)

**\$** curl -OL https://github.com/ClimateImpactLab/jrnr/tarball/master

Once you have a copy of the source, you can install it with:

```
$ python setup.py install
```
### Usage

<span id="page-10-0"></span>jrnr is a python library currently configured to work on systems using [slurm workload managers.](https://slurm.schedmd.com/) If your computing workflows can be parallelized, *jrnr* can help.

jrnr is an application that relies on [click,](http://click.pocoo.org/5/) the python command line tool.

At the top of your python module add this to the import section:

**from jrnr.jrnr import** slurm\_runner

#### <span id="page-10-1"></span>**3.1 Interactive mode**

Frequently, you'll want to do some basic debugging and iteration to make sure your batch jobs will run as expected. To assist this process, jrnr has an interactive mode that allows you to run a single job in an *ipython* session.

```
In [1]: import tas
In [2]: tas.make_tas.run_interactive(42)
2018-01-10 17:01:55,001 Beginning job
kwargs: { 'model': 'NorESM1-M', 'scenario': 'rcp45', 'year': '2054'}
2018-01-10 17:02:43,733 beginning
2018-01-10 17:02:43,733 producing_tas
Out[3]:
<xarray.Dataset>
Dimensions: (lat: 720, lon: 1440, time: 365)
Coordinates:
  * lon (lon) float32 -179.875 -179.625 -179.375 -179.125 -178.875 ...<br>* time (time) datetime64[ns] 2054-01-01T12:00:00 2054-01-02T12:00:00
             (time) datetime64[ns] 2054-01-01T12:00:00 2054-01-02T12:00:00 ...* lat (lat) float32 -89.875 -89.625 -89.375 -89.125 -88.875 -88.625 ...
Data variables:
    tas (time, lat, lon) float32 272.935 272.937 272.931 272.911 ...
Attributes:
```
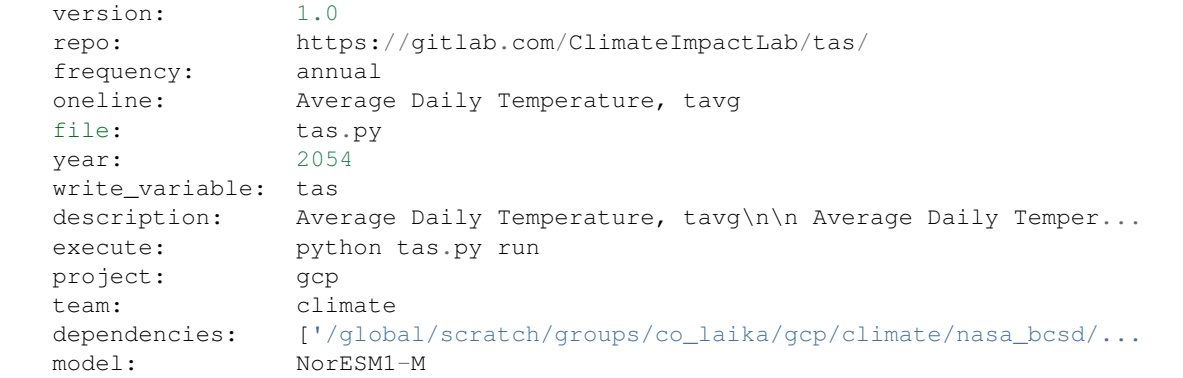

As you can see, if you setting up logging, the logging information will print to wherever you direct stdout. In this case, ininteractive mode, it prints to the ipython terminal. In batch mode, jrnr logs can be found in the directory you specified as run-{job\_name}-{job\_id}-{task-id}.log.

### <span id="page-11-0"></span>**3.2 Running your job in batch mode**

The slurm\_runner decorator function in jrnr acts as a wrapper around your main function. Make sure that above your main function you have added @slurm\_runner(). With this enabled, you can use the command line to launch your jobs on the [slurm workload manager.](https://slurm.schedmd.com/)

Make sure you are in the directory where your python module is located. Let's say we are running the job specified in *[Example jrnr script](#page-24-0)*. Let's look at what the help function does.

```
$ python tas.py --help
Usage: tas.py [OPTIONS] COMMAND [ARGS]...
Options:
  --help Show this message and exit.
Commands:
  cleanup
  do_job
  prep
  run
  status
  wait
```
We can see that this will give us the list of options. Let's look at *run*.

#### <span id="page-11-1"></span>**3.3 run**

Let's first have a look at the options with the run command.

```
$ python run --help
Usage: tas.py run [OPTIONS]
```

```
Options:
 -1, --limit INTEGER Number of iterations to run
 -n, --jobs_per_node INTEGER Number of jobs to run per node
 -x, --maxnodes INTEGER Number of nodes to request for this job
 -j, --jobname TEXT name of the job
 -p, --partition TEXT resource on which to run
 -d, --dependency INTEGER
 -L, --logdir TEXT Directory to write log files
 -u, --uniqueid TEXT Unique job pool id
 --help Show this message and exit.
```
The most important options are u, j and L. To specify a job you need u and j since these parameters uniquely identify a job and allow you to track the progress of your jobs. An example command is below

\$ python tas.py run -u 001 -j tas

This creates a job with a unique id of *001* and a job name of *tas*.

By specifying some of the options listed above, you can adjust the behavior of your slurm jobs. For example, you can put your log files in a specific directory by specifying a value for argument L. Additionally, if you want to use a specific partition on your cluster you can speify the *p* option. Similarly, if your job is particularly compute intensive, with n you can adjust the number of jobs per node.

\$ python tas.py run -u 001 -j tas -L /logs/tas/ -p savio2\_bigmem -n 10

Its important to note that, by default, log files will be written to the directory where you are executing the file. Depending on how large your job is you may want to put these log files elsewhere.

If you want to fully take advantage of BRC's computing capacity you can run

```
$ python tas.py run -u 001 -j tas -L /logs/tas/ -p savio_bigmem -n 10
 run job: 98
 on-finish job: 99
$ python tas.py run -u 001 -j tas -L /logs/tas/ -p savio2_bigmem -n 10
 run job: 100
 on-finish job: 101
$ python tas.py run -u 001 -j tas -L /logs/tas/ -p savio2 -n 5
 run job: 104
 on-finish job: 105
$ python tas.py run -u 001 -j tas -L /logs/tas/ -p savio -n 5
 run job: 106
 on-finish job: 107
```
How many jobs should you run on each node?

To determine this, you'll need to divide the amount of memory per node by the amount of memory required by your job. To determine the amount of memory per node, you can look at the [Savio user guide.](http://research-it.berkeley.edu/services/high-performance-computing/user-guide/savio-user-guide) For example, if I have a job that requires 6GB of RAM and I am running on the savio2\_bigmem partition. Then we'll add 2GB of buffer to our 6GB RAM requirement and take the result of 128/8 to get 16 jobs.

#### <span id="page-12-0"></span>**3.4 status**

You launched your job 10 minutes ago and you want to check on the status of your jobs. We can check with the status option. Let's look again at our tas.py file.

```
$ python tas.py status -u 001 -j tas
jobs: 4473
done: 3000
in progress: 1470
errored: 3
```
Notice that we use the unique id 001 and the jobname tas that we used when we created the job. You must use these values or we cannot compute the progress of our job.

### <span id="page-13-0"></span>**3.5 Technical note**

#### **3.5.1 How does this jrnr track the status of my jobs?**

In your directory where you are running your job, jrnr creates a *locks* directory. In this locks directory, for each job in your set of batch jobs a file is created with the following structure {job\_name}-{unique\_id}-{job\_index}. When a node is working on a job, it adds the .lck file extension to the file. When the job is completed, it converts the *.lck* extension to a .done extension. If, for some reason, the job encounters an error, the extension will shift to .err. When you call the status command jrnr is just displaying the count of files with each file extension in the locks directory.

#### **3.5.2 How does jrnr construct a job specification?**

Each jrnr job can be specified with arguments from key, value dictionaries. Since these arguments are taken from a set of known possible inputs we can take each key and its associated set of possible values and compute the cartesian product of every key, value combination. In the background of jrnr, we take lists of dictionaries and use the python method itertools.product to specify the superset of possible batch jobs. A demonstration is below:

```
In [1]: def generate_jobs(job_spec):
          for specs in itertools.product(*job_spec):
            yield _unpack_job(specs)
In [2]: def _unpack_job(specs):
            job = \{\}for spec in specs:
                job.update(spec)
            return job
In [3]: MODELS = list(map(lambda x: dict(model=x), [
        'ACCESS1-0',
        'bcc-csm1-1',
        'BNU-ESM',
        'CanESM2',
        ]))
In [4]: PERIODS = (
        [dict(scenario='historical', year=y) for y in range(1981, 2006)] +
        [dict(scenario='rcp45', year=y) for y in range(2006, 2100)])
In [5]: job_spec = [PERIODS, MODELS]
```

```
In [6]: jobs = list(generate_jobs(job_spec))
In [7]: jobs[:100:10]
Out[7]:
[{'model': 'ACCESS1-0', 'scenario': 'historical', 'year': 1981},
{'model': 'BNU-ESM', 'scenario': 'historical', 'year': 1983},
{'model': 'ACCESS1-0', 'scenario': 'historical', 'year': 1986},
{'model': 'BNU-ESM', 'scenario': 'historical', 'year': 1988},
{'model': 'ACCESS1-0', 'scenario': 'historical', 'year': 1991},
{'model': 'BNU-ESM', 'scenario': 'historical', 'year': 1993},
{'model': 'ACCESS1-0', 'scenario': 'historical', 'year': 1996},
{'model': 'BNU-ESM', 'scenario': 'historical', 'year': 1998},
{'model': 'ACCESS1-0', 'scenario': 'historical', 'year': 2001},
{'model': 'BNU-ESM', 'scenario': 'historical', 'year': 2003}]
```
## **Contributing**

<span id="page-16-0"></span>Contributions are welcome, and they are greatly appreciated! Every little bit helps, and credit will always be given. You can contribute in many ways:

## <span id="page-16-1"></span>**4.1 Types of Contributions**

#### **4.1.1 Report Bugs**

Report bugs at [https://github.com/ClimateImpactLab/jrnr/issues.](https://github.com/ClimateImpactLab/jrnr/issues)

If you are reporting a bug, please include:

- Your operating system name and version.
- Any details about your local setup that might be helpful in troubleshooting.
- Detailed steps to reproduce the bug.

#### **4.1.2 Fix Bugs**

Look through the GitHub issues for bugs. Anything tagged with "bug" and "help wanted" is open to whoever wants to implement it.

#### **4.1.3 Implement Features**

Look through the GitHub issues for features. Anything tagged with "enhancement" and "help wanted" is open to whoever wants to implement it.

#### **4.1.4 Write Documentation**

jrnr could always use more documentation, whether as part of the official jrnr docs, in docstrings, or even on the web in blog posts, articles, and such.

#### **4.1.5 Submit Feedback**

The best way to send feedback is to file an issue at [https://github.com/ClimateImpactLab/jrnr/issues.](https://github.com/ClimateImpactLab/jrnr/issues)

If you are proposing a feature:

- Explain in detail how it would work.
- Keep the scope as narrow as possible, to make it easier to implement.
- Remember that this is a volunteer-driven project, and that contributions are welcome :)

#### <span id="page-17-0"></span>**4.2 Get Started!**

Ready to contribute? Here's how to set up *jrnr* for local development.

- 1. Fork the *jrnr* repo on GitHub.
- 2. Clone your fork locally:

\$ git clone git@github.com:your\_name\_here/jrnr.git

3. Install your local copy into a virtualenv. Assuming you have virtualenvwrapper installed, this is how you set up your fork for local development:

```
$ mkvirtualenv jrnr
$ cd jrnr/
$ python setup.py develop
```
4. Create a branch for local development:

\$ git checkout -b name-of-your-bugfix-or-feature

Now you can make your changes locally.

5. When you're done making changes, check that your changes pass flake8 and the tests, including testing other Python versions with tox:

```
$ flake8 jrnr tests
$ python setup.py test or pytest
$ tox
```
To get flake8 and tox, just pip install them into your virtualenv.

6. Commit your changes and push your branch to GitHub:

```
$ git add .
$ git commit -m "Your detailed description of your changes."
$ git push origin name-of-your-bugfix-or-feature
```
7. Submit a pull request through the GitHub website.

## <span id="page-18-0"></span>**4.3 Pull Request Guidelines**

Before you submit a pull request, check that it meets these guidelines:

- 1. The pull request should include tests.
- 2. If the pull request adds functionality, the docs should be updated. Put your new functionality into a function with a docstring, and add the feature to the list in README.rst.
- 3. The pull request should work for Python 2.6, 2.7, 3.3, 3.4 and 3.5, and for PyPy. Check [https://travis-ci.org/](https://travis-ci.org/ClimateImpactLab/jrnr/pull_requests) [ClimateImpactLab/jrnr/pull\\_requests](https://travis-ci.org/ClimateImpactLab/jrnr/pull_requests) and make sure that the tests pass for all supported Python versions.

## <span id="page-18-1"></span>**4.4 Tips**

To run a subset of tests:

\$ pytest tests.test\_jrnr

## **Credits**

<span id="page-20-0"></span>This repository is a project of the [Climate Impact Lab](http://www.impactlab.org)

## <span id="page-20-1"></span>**5.1 Development Lead**

• Justin Simcock [<jsimcock@rhg.com>](mailto:jsimcock@rhg.com)

## <span id="page-20-2"></span>**5.2 Contributors**

None yet. Why not be the first?

## **History**

#### <span id="page-22-1"></span><span id="page-22-0"></span>**6.1 0.2.4 (2020-04-21)**

• Compatibility patch allowing commands with underscores to be normalized to dashes in click app returned by jrnr.jrnr.slurm\_runner. Thanks for the digging and issue raising @simondgreenhill!

### <span id="page-22-2"></span>**6.2 0.2.3 (2018-01-16)**

• Documentation & testing improvements

## <span id="page-22-3"></span>**6.3 0.2.2 (2017-08-28)**

- Update to documentation
- jrnr attempts to remove .lck files if there is a keyboard interrupt or system exit

## <span id="page-22-4"></span>**6.4 0.2.1 (2017-07-31)**

- Fix bug in slurm\_runner.do\_job which caused job duplication when race conditions on lock object creation occur [\(GH #3\)](https://github.com/ClimateImpactLab/jrnr/issues/3)
- Infer filepath from passed function in slurm\_runner. Removes need to supply filepath argument in slurm\_runner function calls [\(GH #5\)](https://github.com/ClimateImpactLab/jrnr/issues/5)
- Adds return\_index parameter to slurm\_runner [\(GH #7\)](https://github.com/ClimateImpactLab/jrnr/issues/7)

## <span id="page-23-0"></span>**6.5 0.2.0 (2017-07-31)**

- Fix interactive bug call interactive=True on slurm\_runner.run\_interactive()[\(GH #1\)](https://github.com/ClimateImpactLab/jrnr/issues/1)
- Add slurm\_runner as module-level import

## <span id="page-23-1"></span>**6.6 0.1.2 (2017-07-28)**

• Add interactive capability

## <span id="page-23-2"></span>**6.7 0.1.1 (2017-07-28)**

• Fix deployment bugs

## <span id="page-23-3"></span>**6.8 0.1.0 (2017-07-28)**

• First release on PyPI.

Example *jrnr* script

```
This module demonstrates the specification of a jrnr script
This jrnr script will compute daily average temperature
as a the average of daily max and min temperature.
To run, jrnr requires a parameterized job spec. This is constructed
as a list on line 105 and handed to jrnr's `slurm_runner` decorator on line 123.
Each job, interactive and batch, in jrnr receives a
dictionary which fully parameterizes the input arguments.
To parameterize your job spec jrnr takes the
cartesian product of the items in lists of dictionaries.
`JOB_SPEC` on line 112 is simply a list of those lists.
\hat{r}'i' i
import os
import logging
import time
import xarray as xr
import pandas as pd
import numpy as np
import climate_toolbox.climate_toolbox as ctb
from jrnr.jrnr import slurm_runner
#set up logging format and configuration
FORMAT = \frac{1}{8} (asctime)-15s \frac{1}{8} (message) s'
logging.basicConfig(format=FORMAT)
logger = logging.getLogger('uploader')
logger.setLevel('DEBUG')
```
<span id="page-24-0"></span> $\mathbf{r}$ 

```
description = '\n\n'.join(
        map(lambda s: ' '.join(s.split('\n')),
             __doc__.strip().split('\n\n')))
oneline = description.split('\n')[0]
__author__ = 'Justin Simcock'
__contact__ = 'jsimcock@rhg.com'
TversionT = '1.0'READ_PATH = (
    '/global/scratch/groups/co_laika/gcp/climate/nasa_bcsd/reformatted/' +
    '{scenario}/{model}/{variable}/' +
    '{variable}_day_BCSD_{scenario}_r1i1p1_{model}_{year}/1.0.nc4')
WRITE_PATH = ('/global/scratch/groups/co_laika/gcp/climate/nasa_bcsd/reformatted/' +
                 '{scenario}/{model}/{variable}/' +
                 '{variable}_day_BCSD_{scenario}_r1i1p1_{model}_{year}/' +
                 '{version}.nc4')
ADDITIONAL_METADATA = dict(
   oneline=oneline,
   description=description,
   author=__author__,
   contact=__contact__,
   version=__version__,
   repo='https://gitlab.com/ClimateImpactLab/make_tas/',
   file=str(__file__),
   execute='python {} run'.format(str(_file_)),
    project='gcp',
    team='climate',
    frequency='annual',
    write_variable='tas',
    dependencies='')
def make_tas_ds(tasmax, tasmin):
    tas = xr.Dataset()
    \text{tas}['\text{tas'}] = (\text{tasmax}.\text{tasmax} + \text{ tasmin}.\text{tasmin}) / 2.return tas
PERIODS = (
    [dict(scenario='historical', year=y) for y in range(1981, 2006)] +
    [dict(scenario='rcp45', year=y) for y in range(2006, 2100)] +
    [dict(scenario='rcp85', year=y) for y in range(2006, 2100)])
MODELS = list(map(lambda x: dict(model=x), [
    'ACCESS1-0',
    'bcc-csm1-1',
    'BNU-ESM',
    'CanESM2',
    'CCSM4',
    'CESM1-BGC',
```

```
'CNRM-CM5',
    'CSIRO-Mk3-6-0',
    'GFDL-CM3',
    'GFDL-ESM2G',
    'GFDL-ESM2M',
    'IPSL-CM5A-LR',
    'IPSL-CM5A-MR',
    'MIROC-ESM-CHEM',
    'MIROC-ESM',
    'MIROC5',
    'MPI-ESM-LR',
    'MPI-ESM-MR',
    'MRI-CGCM3',
    'inmcm4',
    'NorESM1-M'
    ]))
JOB_SPEC = [MODELS, PERIODS]
def validate_tas(tas):
    \mathcal{T}=\mathcal{T}=\mathcal{T}Make sure NaNs are not present
    \mathcal{F}^{\dagger}(\mathcal{T})msg_null = 'DataArray contains NaNs'
    msg_shape = 'DataSet dims {} do not match expected'
   tas_nan = tas.tas.sel(lat=slice(-85,85)).isnull().sum().values
   assert tas nan == 0 , msg null
   assert tas.dims['lat'] == 720, msg_shape.format(tas.dims['lat'])
    assert tas.dims['lon'] == 1440, msg_shape.format(tas.dims['lon'])
    assert tas.dims['time'] in [364, 365, 366], msg_shape.format(tas.dims['time'])
    assert tas.lon.min().values == -179.875\textsf{assert} \text{tas.lon.max}() \text{ values } == 179.875return
@slurm_runner(job_spec=JOB_SPEC)
def make_tas(metadata,
            scenario,
            year,
            model,
            interactive=False
            ):
    metadata.update(ADDITIONAL_METADATA)
    tasmin_read = READ_PATH.format(variable='tasmin', **metadata)
    tasmax read = READ PATH.format(variable='tasmax', **metadata)
    metadata['dependencies'] = str([tasmin_read, tasmax_read])
    tas_write = WRITE_PATH.format(variable='tas', **metadata)
    if os.path.isfile(tas_write) and not interactive:
        tas = xr.open_dataset(tas_write, autoclose=True, chunks={'time': 100}).load()
```

```
tas = ctb._standardize_longitude_dimension(tas)
    else:
        tasmax = xr.open_dataset(tasmax_read, autoclose=True, chunks={'time': 100}).
\rightarrowload()
        tasmin = xr.open_dataset(tasmin_read, autoclose=True, chunks={'time': 100}).
\rightarrowload()
        logger.debug('beginning')
        logger.debug('producing_tas')
        tas = make_tas_ds(tasmax, tasmin)
        tas = ctb._standardize_longitude_dimension(tas)
    tas.attrs.update(metadata)
    if interactive:
        return tas
    logger.debug('checking_tas_path')
    if not os.path.isdir(os.path.dirname(tas_write)):
        os.makedirs(os.path.dirname(tas_write))
    tas.to_netcdf(tas_write + '~', encoding={var : {'dtype': 'float32'} for var in
˓→tas.data_vars.keys()})
    logger.debug('write_tas_path')
    validate_tas(tas)
    logger.debug('validate_tas')
    os.rename(tas_write + '~', tas_write)
    logger.debug('job_complete')
if __name__ == '__main__':
    make_tas()
```

```
(continues on next page)
```
Indices and tables

- <span id="page-30-0"></span>• genindex
- modindex
- search